#### **АВТОНОМНАЯ** НЕКОММЕРЧЕСКАЯ ОРГАНИЗАЦИЯ **ВЫСШЕГО ОБРАЗОВАНИЯ** «ВОЛГОГРАДСКИЙ ГУМАНИТАРНЫЙ ИНСТИТУТ»

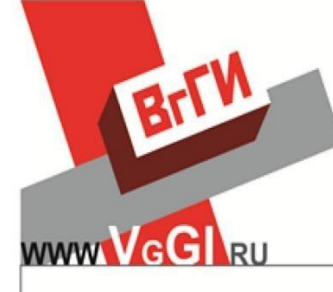

#### **ДОКУМЕНТ ПОДПИСАН** ЭЛЕКТРОННОЙ ПОДПИСЬЮ

Сертификат: 69e4a800e9ad31ae4e240d1485b70b23 Владелец: Бельский Сергей Михайлович Действителен с 23.11.2021 по 23.02.2023

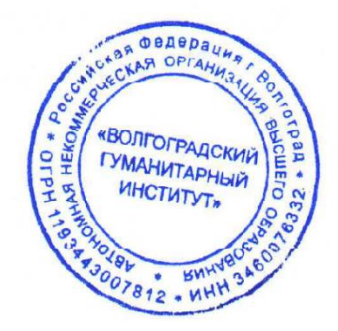

Принято Ученым советом АНО ВО «ВгГИ»

Протокол № 11 от «19» мая 2022 г.

Утверждаю:

Ректор АНО ВО «ВгГИ» С.М. Бельский «19» мая 2022 г.

# **ПОЛОЖЕНИЕ**

## **О ПОРЯДКЕ РАЗМЕЩЕНИЯ ТЕКСТОВ ВЫПУСКНЫХ КВАЛИФИКАЦИОННЫХ РАБОТ В ЭЛЕКТРОННО-БИБЛИОТЕЧНОЙ СИСТЕМЕ, ПРОВЕРКЕ НА ОБЪЕМ ЗАИМСТВОВАНИЯ, В ТОМ ЧИСЛЕ СОДЕРЖАТЕЛЬНОГО, ВЫЯВЛЕНИЯ НЕПРАВОМОЧНЫХ ЗАИМСТВОВАНИЙ**

**Волгоград, 2022 г**

1.1. Настоящее положение устанавливает порядок размещения текстов выпускных квалификационных работ обучающихся (далее ВКР) в электроннобиблиотечной системе (ЭБС), осуществления проверки выпускных квалификационных работ обучающихся на объем заимствований с использованием системы анализа текстов на наличие заимствований, в том числе содержательного, выявления неправомочных заимствований, через систему «Антиплагиат» в Автономной некоммерческой организации высшего образования «Волгоградский гуманитарный институт» (далее – «Институт»)

1.2. Целями настоящего положения являются:

· повышения качества организации и эффективности образовательного процесса;

· проверка работ обучающихся на оригинальность (самостоятельность) работы до защиты работы;

· повышения уровня дисциплины обучающихся;

· соблюдения обучающимися прав [интеллектуальной собственности](http://pandia.ru/text/category/intellektualmznaya_sobstvennostmz/) граждан и юридических лиц.

#### **2. Основные термины**

2.1. «Обучающиеся» - студенты Института.

2.2. «Выпускная квалификационная работа» - представляет собой выполненную работу, демонстрирующую уровень подготовленности выпускника к самостоятельной профессиональной деятельности. ВКР выполняются обучающимися самостоятельно под руководством преподавателя кафедры (научного руководителя).

2.3. «Плагиат» - цитирование в оригинале и в переводе опубликованных произведений без указания имени автора, произведение которого используется, и источника заимствования или с указания имени автора, произведение которого используется, и источника заимствования, но в объеме не оправданном целью цитирования (проведение самостоятельного исследования), ставящим под сомнения самостоятельность выполнения работы.

2.4. «Оригинальный текст» ВКР – это авторский текст письменной работы обучающегося, не содержащий плагиата.

#### **3. Порядок использования системы «Антиплагиат»**

3.1. Проверку ВКР на объем заимствований осуществляет студент (автор ВКР), используя возможности системы «Антиплагиат», адрес расположения которой ему предоставляется кафедрой, к которой он прикреплен для выполнения ВКР.

3.2. Для проверки ВКР на объем заимствований студенту необходимо пройти по выданному кафедрой электронному адресу и зарегистрироваться.

3.3. Для регистрации необходимо заполнить все поля регистрационной формы и нажать кнопку «Зарегистрироваться».

Через некоторое время на указанный при регистрации электронный адрес придет сообщение со ссылкой, по которой необходимо перейти для завершения регистрации.

Теперь можно заходить на сайт, заполнив поля «логин» и «пароль».

Далее для проверки ВКР необходимо перейти в «Кабинет пользователя» - для добавления документа.

Затем следует нажать на кнопку «Добавить» и выбрать документ (свою ВКР) через кнопку «Обзор».

Далее необходимо нажать кнопку загрузить и ожидать от системы объявления об отправке на проверку документа.

Затем нужно нажать кнопку «ОК», перейти в "Кабинет пользователя» и найти добавленный документ и его оценку оригинальности

3.4. Обучающемуся необходимо либо распечатать отчет с результатами проверки ВКР на определение объема заимствованного текста и представить его научному руководителю, либо сделать скриншот экрана с отчетом и направить его научному руководителю.

Отчет на объем заимствований или скриншот отчета предоставляется научному руководителю вместе с тестом ВКР.

3.5. Научный руководитель прилагает отчет или скриншот отчета с результатами проверки ВКР на определение объема заимствованного текста к отзыву на ВКР.

3.6. Научный руководитель в целях контроля также осуществляет проверку ВКР на выявление неправомерных заимствований, используя возможности системы «Антиплагиат».

### **4. Порядок допуска ВКР к защите после проверки системой «Антиплагиат»**

4.1. Обучающийся допускается к защите ВКР при наличии в ней не менее 60 процентов оригинального текста.

4.2. При выявление неправомерных заимствований (от 50 до 59 процентов оригинального текста) работа отправляется обучающемуся на доработку, при сохранении ранее установленной темы и после этого подвергается повторной проверке согласно разделу третьему настоящего положения..

4.3. При наличии менее 50 процентов оригинального текста ВКР не допускается к защите в текущем учебном году.

4.4. При повторной проверке письменная работа, имеющая менее 60 процентов оригинального текста, не допускается к защите.

4.5. При обнаружении несоответствия между результатами проверки на антиплагиат, представленными обучающимся и его научным руководителем, кафедра при решении вопроса о допуске к защите, руководствуется отчетом, предоставленным научным руководителем.

Заведующий выпускающей кафедры вправе дополнительно провести проверку ВКР на объем заимствований в системе «Антиплагиат»

4.6. Обучающийся, не допущенный к защите ВКР, считается не выполнившим учебный план и подлежит отчислению из Института.

#### **5. Регламент размещения текстов выпускных квалификационных работ обучающихся в электронно-библиотечной системе Волгоградского гуманитарного института.**

5.1. Процесс размещения текстов ВКР организуется кафедрой, к которой прикреплен студент для подготовки ВКР.

5.2. Загрузка текстов ВКР в ЭБС Института осуществляется научным руководителем ВКР обучающегося не позднее чем за 3 дня до момента защиты ВКР.

Загрузка осуществляется самостоятельно, через форму для загрузки «Выпускных квалификационных работ» в «Личном кабинете» в PDF-формате в следующем порядке:

- Зайдите на сайт и авторизируйтесь.

- Выберите «Добавить новый документ» - «Новая выпускная квалификационная работа».

- В названии файла текста ВКР, который планируется загрузить, отразите фамилию, имя, отчество (далее – ФИО) обучающегося и полное название работы.

- Заполните поля без сокращений и загрузите необходимые файлы. В поле «Авторы» добавьте автора ВКР, рецензента (при наличии) и научного руководителя. Если автор не выводится в подсказке, добавьте его, нажав на кнопку «Новый автор».

- Сохраните загруженные документы.

- В случае, если необходимо изменить названия файлов, нажмите кнопку «Редактировать» и поменяйте их в таблице внизу, там же можно удалить существующий файл или загрузить новый.

5.3. Обучающиеся могут осуществить самопроверку текста ВКР на сайте (ссылка на сайт)

Следующим образом:

- Зайдите на данный сайт и зарегистрируйтесь, заполните все поля регистрационной формы, далее нажмите кнопку «Зарегистрироваться».

- Дождитесь от системы на Ваш электронный адрес сообщения со ссылкой, по которой необходимо перейти для завершения регистрации (эта ссылка будет действовать в течение двух суток).

- Для многократного посещения сайта используйте поля «логин» и «пароль» для внесения полученных вами данных.

5.4. Проверка текста ВКР в ЭБС осуществляется в следующем порядке :

- Перейдите в «Кабинет пользователя» для добавления документа.

- Нажмите на кнопку «Добавить» и выбрать файл с текстом ВКР через кнопку «Обзор».

- Нажмите кнопку «Загрузить».

-Дождитесь от системы объявления об отправке на проверку документа.

- Нажмите кнопку «Ок».

- перейдите в «Кабинет пользователя», найдите добавленный документ и его оценку оригинальности.

5.5. Возможность самопроверки текстов ВКР в стенах института обучающимся предоставляется в читальном зале библиотеки и на кафедре, к которой прикреплен обучающий для выполнения ВКР.

5.6. При представлении текста ВКР научному руководителю, обучающемуся необходимо предоставить письменное согласие на размещение ВКР в ЭБС (Приложение 1).

5.7. За 2 рабочих дня до момента защиты ВКР, заведующий выпускающей кафедры проверяет:

- содержание размещенного текста ВКР на предмет соответствия предоставленной к защите ВКР;

- правильность заполнения поля «ФИО автора, руководителя ВКР, наименование ВКР»;

- при выполнении установленных требований выставляет признак «Подтвердить».

5.8. В случае выявления несоответствия загруженных в ЭБС сведений об авторе, научном руководителе или названии ВКР, обучающемуся и его научному руководителю дается время (не более 1 суток) для исправления сведений о ВКР.

В случае, если информация не исправлена, заведующий выпускающей кафедры обязан самостоятельно провести исправление сведений о работе в ЭБС.

5.9. Помощь сотрудникам и обучающимся в размещении ВКР в ЭБС оказывают: инженер программного обеспечения, заведующий библиотекой, методисты выпускающей кафедры, к которой прикреплен обучающийся для подготовки ВКР.

5.10. Заведующий выпускающей кафедры и научный руководитель ВКР несут персональную ответственность за размещение сведений о ВКР и теста ВКР в ЭБС.

#### **6. Порядок утверждения и внесения изменений в положение**

6.1. Все изменения и дополнения к настоящему Положению вносятся в соответствии с нормативными правовыми актами Российской Федерации, регламентирующими организацию образовательного процесса в образовательных учреждениях высшего образования, а также в соответствии с Уставом института и утверждаются на Ученом совете Института.

Приложение 1

Ректору АНО ВО «Волгоградский гуманитарный институт»

Студента группы \_\_\_\_\_\_\_ ФИО\_\_\_\_\_\_\_\_\_\_\_\_\_\_\_\_\_\_\_\_\_\_\_\_

заявление.

Даю согласие на размещение сведений о выпускной квалификационной работе и текста выпускной квалификационной работы в Электронно-библиотечной системе Волгоградского гуманитарного института, в том числе с использованием платформы АйПиЭрБукс

Подпись\_\_\_\_\_\_\_\_\_\_\_\_\_\_\_\_\_\_\_\_\_\_\_\_\_\_\_\_

Дата \_\_\_\_\_\_\_\_\_\_\_\_\_\_\_\_\_\_\_\_\_\_\_\_\_\_\_\_\_\_